# **NETWORKS**

## **OTDR PC Analysis Software**

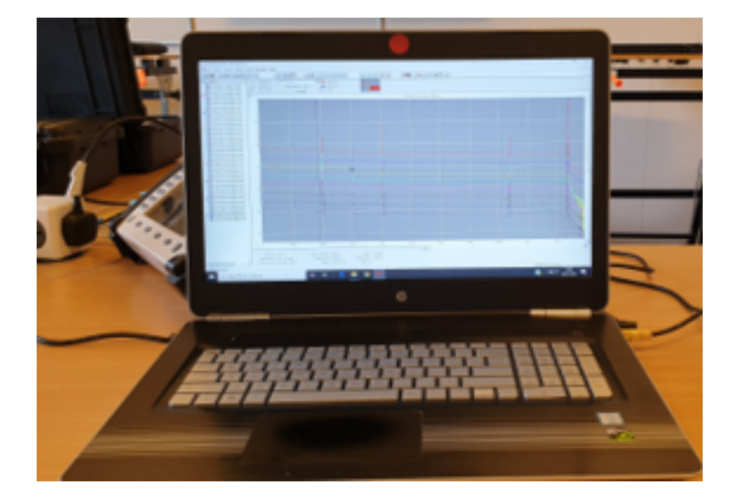

#### **Key Features**

- Exclusive Smart Splice Template feature for automated template generation
- Provides desktop processing of OTDR and loss test set data
- Familiar Windows® environment for ease of use
- Batch processing to update and reformat multiple trace files in seconds
- Batch display for quick visual inspection of up to 12 traces simultaneously
- Multiple printing and reporting options create customized, professional results
- Innovative report generation wizard for one step loss reporting
- Achieve in 15 minutes what it could take 4 hours to produce by manually

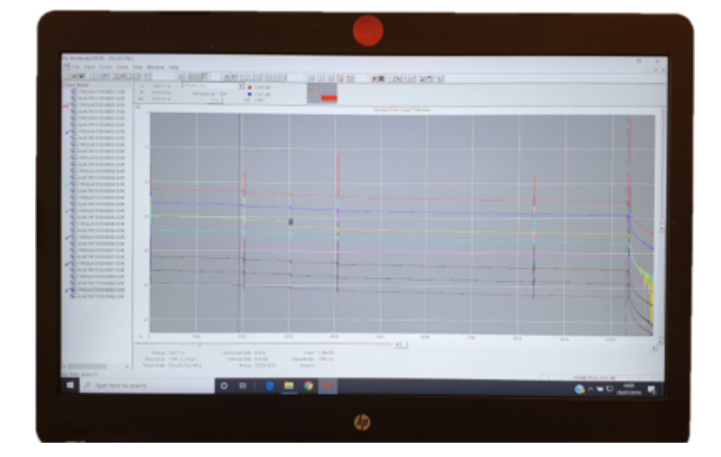

Since analyzing test data can prove to be a daunting task, particularly in high fibre count cables, Anritsu offers NetWorks data emulation software to make you and your equipment more productive.

Whether you're viewing OTDR trace results or compiling comprehensive reports, NetWorks will save valuable time when those deadlines are nearing. Featuring powerful tools for analyzing, reporting, and printing OTDR and loss test set data, NetWorks allows you to perform analysis on your desktop or laptop. Its familiar Windows® environment makes operating the software a simple task, even for those unfamiliar with OTDR operations. Analysis can be performed with a few clicks of the mouse and virtually an unlimited number of files can be updated and batch processed in one operation. The software supports Anritsu, as well as other manufacturer's.

OTDR data formats, and can easily convert between legacy and current file formats and either revision of the Bellcore/Telcordia universal file format - issue 1: GR-196 or issue 2: SR-4731.

#### **Data Viewing and Analysis**

View, compare and analyze OTDR and loss test set data on your desktop allowing your equipment to remain in the field where it is needed most.

NetWorks provides full post data collect OTDR measurement capabilities including loss modes, cursors, zooms, display options and compare modes as well as data renaming and formatting capabilities.

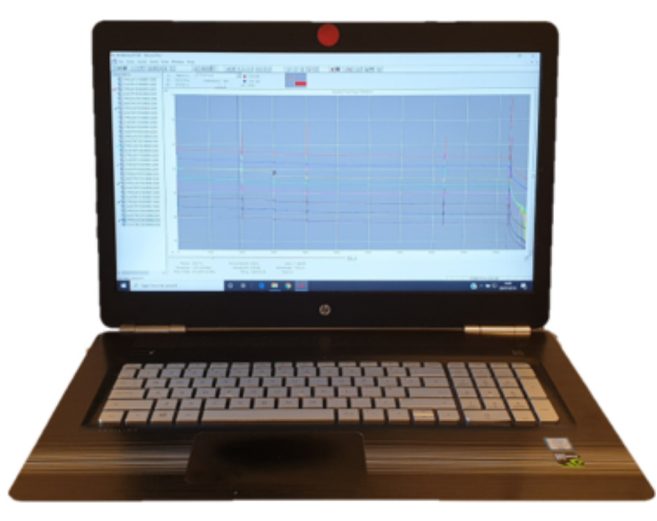

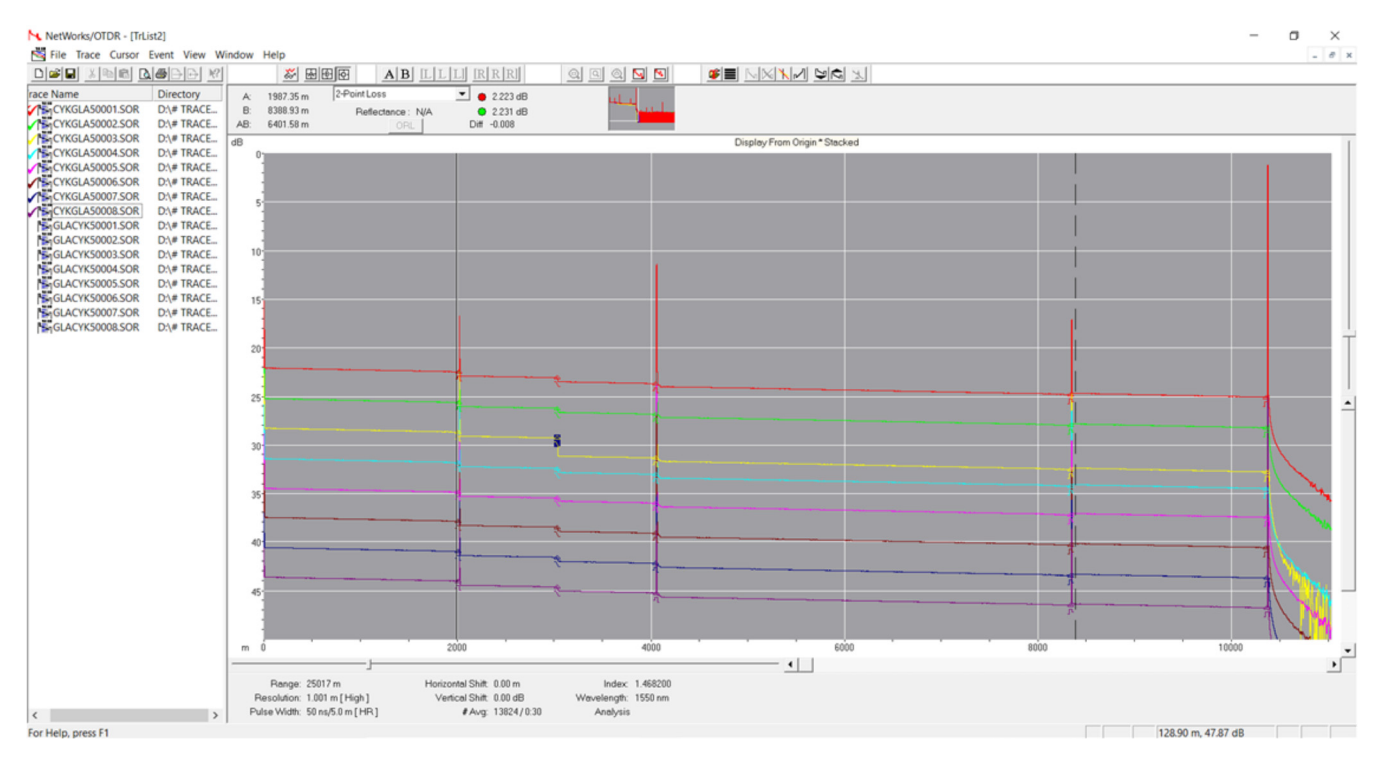

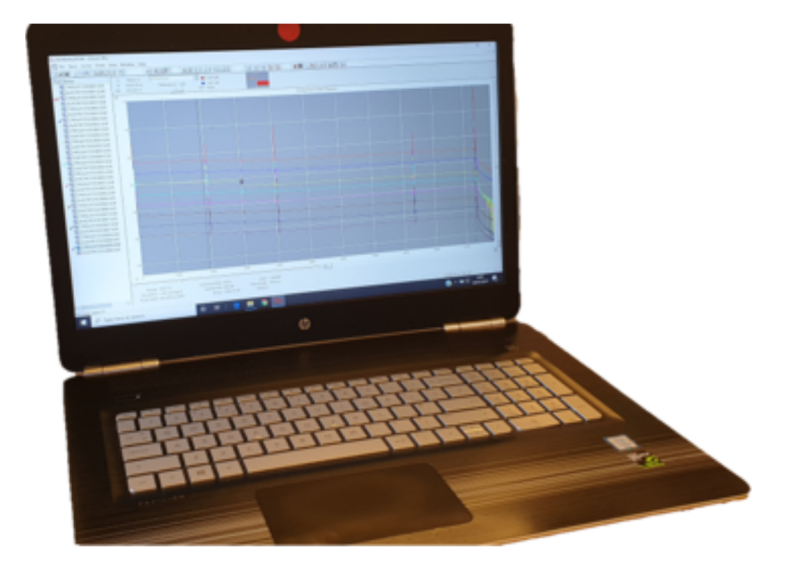

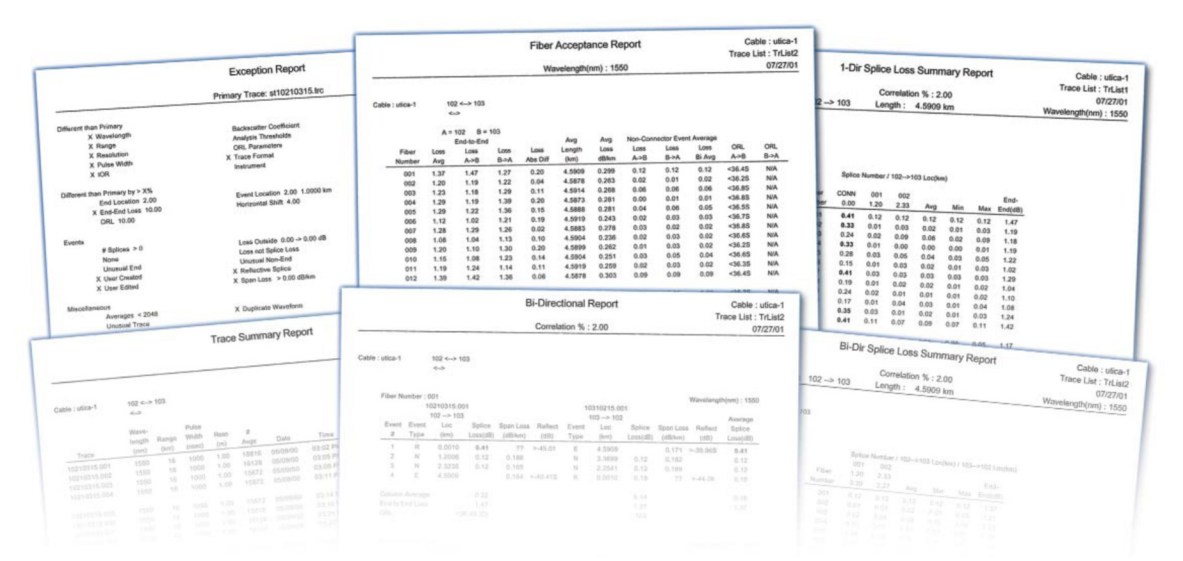

#### **Reporting**

NetWorks features an integrated report wizard that walks the user through a few quick set-up steps then generates comprehensive reports effortlessly.

Simply select the traces, evaluation criteria and report type and NetWorks does the rest.

#### *Trace Summary*

Lists all trace parameter information in an easy to read table.

#### *Exception Report*

View all parameters or trace qualities that are out of tolerance or inconsistent with a chosen reference trace.

#### *Fibre Acceptance Report*

#### *Uni-Directional Splice Loss Summary Report*

An easy to read report showing all splice losses in the A to B direction including location and PASS/FAIL status based on user defined thresholds.

#### *Bi-Directional Splice Loss*

#### *Summary Report*

An easy to read report showing all splice losses in the A to B direction correlated with splices in the B to A direction including location and PASS/FAIL status based on user defined thresholds.

#### *Bi-Directional Splice Loss Report*

A more comprehensive report showing A to B and B to A splice losses individually and

#### **Batch Processing**

Save valuable post processing time by performing common functions such as analysis, patch cord removal, Index of Refraction adjustment and trace format conversions on one, twelve or a virtually unlimited number of trace files in a single operation. Also ensures consistency if multiple operators or units were used.

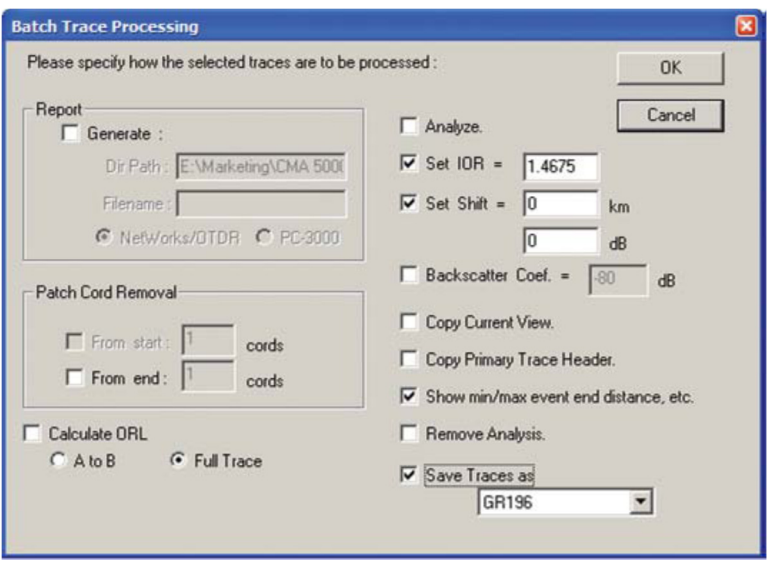

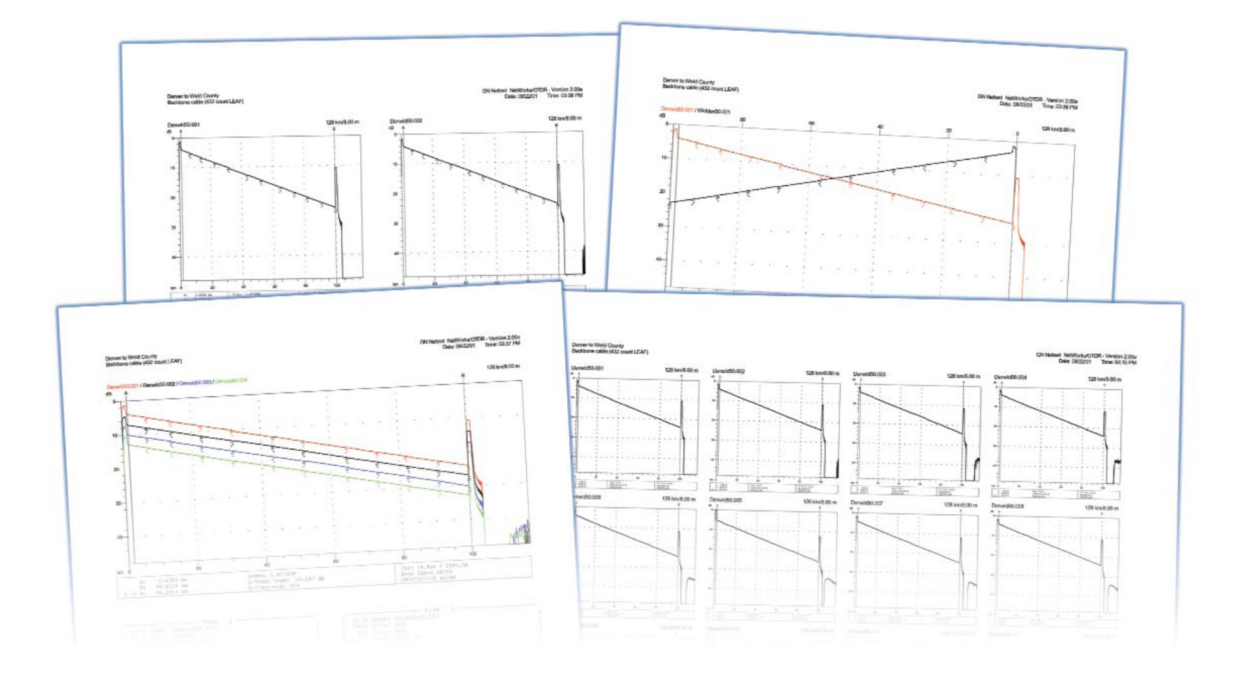

#### **Printing**

NetWorks also features several printing formats for OTDR and loss test set data including batch and colour printing.

From multiple traces simultaneously overlaid to bi-directionally correlated single fibre plots to N by N frame prints showing each tube or ribbon, NetWorks provides professional results just the way you need it.

#### *Bi-Directional Print*

Displays an A to B trace and automatically flips the corresponding B to A trace and provides splice loss values from each direction and bidirectionally averaged in one easy to

#### *Batch Print*

Simply highlight the traces to be printed, select the printer and in a matter of minutes plots from an entire cable are ready for review.

#### *Current View Print*

Allows the user to customize the trace view and print exactly what is shown on the screen - up to eight traces in colour.

#### *Frame Print*

Print multiple traces in a user defined, N by N (row by column) format. Ideal for a cable index or providing one ribbon or buffer tube per page of an acceptance

#### **Specifications**

NetWorks includes printed English language manual, quick reference card and software CD with application and electronic versions of all language manuals.

**PC Requirements** Pentium class processor, 32 MB RAM, 20 MB free hard-drive space, CD -ROM drive

**Operating System 1** Windows® 2000/XP/ME/NT4.0+

**Languages** English, French, Spanish, Russian, German, Traditional Chinese

### **Example of Trace Report Generation**

- 1. Creating a Trace List & add traces
- 2. Batch Process all traces to make Traces consistent
- 3. Automatically Identify all events in all fibres and create a master template, and apply this to all fibres
- 4. Bi-Directional Reports are created by automatically averaging each event in both directions

## **1. Create a New Trace list & Add Traces**

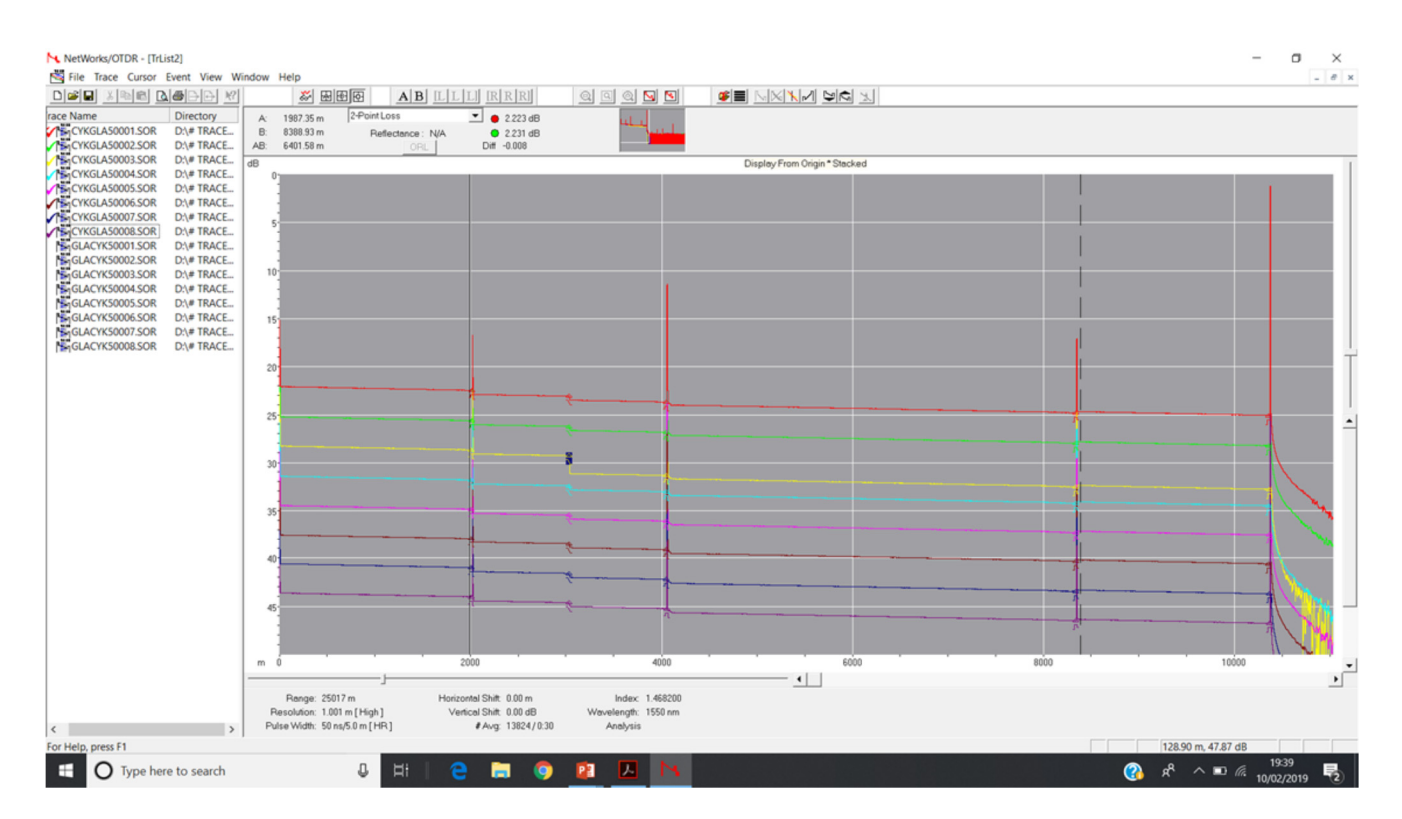

## **2. Batch Process to make traces consistent**

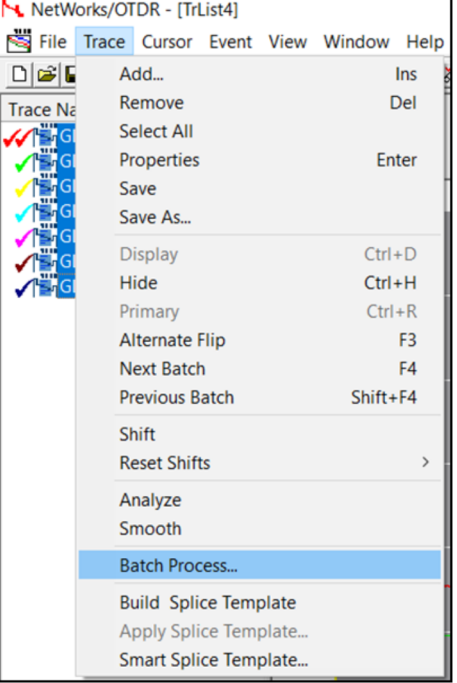

## **3. Create & Apply the Splice Template**

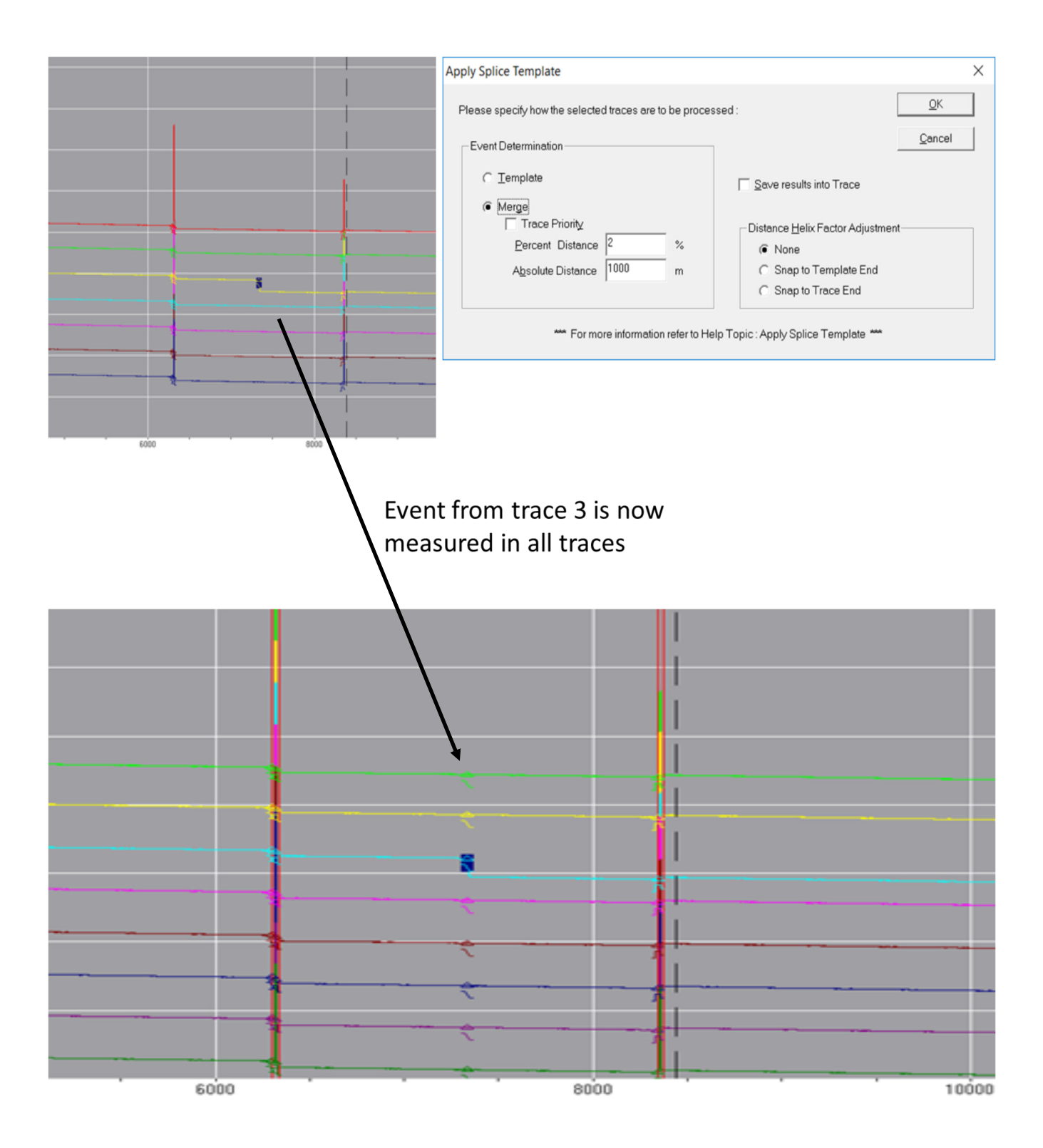

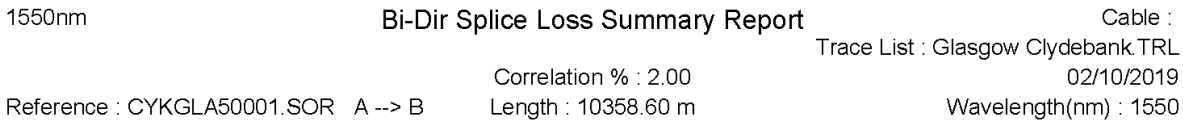

 $Cable:$ 

 $\mathsf{A}\Longleftrightarrow\mathsf{B}$ Glasgow <--> Clydebank

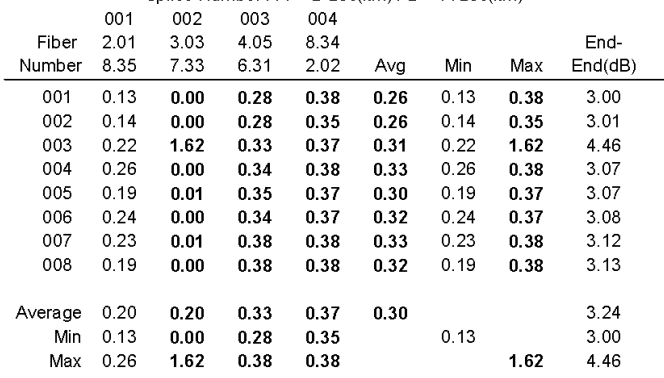

#### Splice Number / A-->B Loc(km) / B-->A Loc(km)

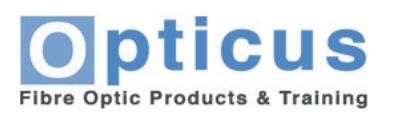

Opticus 1‐1 Titan Enterprise 1 Aurora Avenue Clydebank UK G81 1BF +441419517822 info@opticus.co.uk www.opticus.co.uk